# **Redmine - Defect #6114**

# **Empy repository screen**

2010-08-12 03:41 - Jeffrey Jones

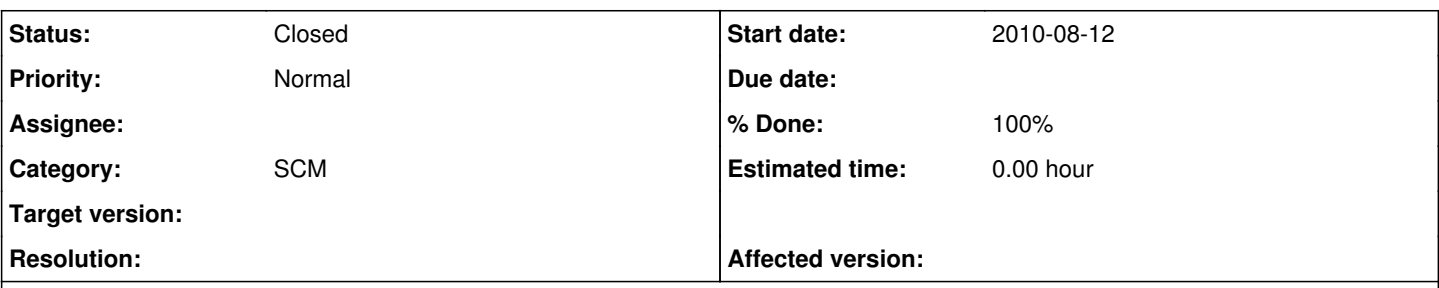

# **Description**

I recently switch Redmine from one server to another and updated it to 1.0.0-RC. This also involved moving the git repositories around.

One the new server I deleted the repository from the project in Redmine and verified in the DB that the records were gone and the links on the issue pages are no longer present.

I then relocated the git repository and re-added it to the project.

I then ran rake redmine:fetch\_changesets to bring all the changes back into Redmine.

However when I visit the main "repository" page by clicking the link in the top links section, which takes me to <http://10.80.89.174:40000/projects/panasonic/repository>, I get a blank redmine page with the error notification:

"The entry or revision was not found in the repository."

instead of the overview page.

However the records are in the DB and the links appear on the issues page. If I click a commit link from an issue then I go to the correct repository page for that commit and everything works fine.

It is only the overview page with no parameters that fails.

## **History**

## **#1 - 2010-08-12 03:43 - Jeffrey Jones**

Possibly related to [#5268](https://www.redmine.org/issues/5268)?

# **#2 - 2010-08-12 16:17 - Felix Schäfer**

*- Priority changed from High to Normal*

Jeffrey Jones wrote:

Possibly related to [#5268?](https://www.redmine.org/issues/5268)

What could an error on the repository page possibly have to do with some OpenID stuff?

Anyway, make sure your permissions are correct, I would suppose you see revisions because they are cached but not the repository page in itself because it tries to refresh the changesets beforehand (and fails due to permission mismatches). Can you show the content of a file from the repository in redmine?

## **#3 - 2010-08-12 17:54 - Jeffrey Jones**

Transposed the numbers; meant to say [#5628.](https://www.redmine.org/issues/5628)

Will double check permissions.

### **#4 - 2010-08-13 06:23 - Jeffrey Jones**

Did some checking:

I cannot see the repository main page

I cannot see the contents of a file I cannot see the diff of a file

The repositories are stored in /var/repositories

/var/repositories and all sub-folders / files are owned by apache:apache and the with permissions set at 755

drwxr-xr-x 5 apache apache 4096 Aug 12 09:54 repositories

However I still cannot see the contents of the git repos.

I am running Redmine using Phusion Passenger on Apache.

I am stumped

#### **#5 - 2010-08-13 06:27 - Jeffrey Jones**

production.log file if it is of any use.

```
Processing RepositoriesController#diff (for 10.80.89.170 at 2010-08-13 13:22:13) [GET]
   Parameters: {"rev"=>"050883aac9524c59f4885f09dac714da00262795", "action"=>"diff", "id"=>"*****", "path"=>["d
b", "migrate", "20100618071926_create_*****.rb"], "controller"=>"repositories"}
Rendering template within layouts/base
Completed in 61ms (View: 32, DB: 8) | 500 Internal Server Error [http://10.80.89.174/projects/*****/repository
/revisions/050883aac9524c59f4885f09dac714da00262795/diff/db/migrate/20100618071926_create_*****.rb]
```
#### I wasn't expecting a 500 error. I will try in Dev

#### **#6 - 2010-08-13 06:34 - Jeffrey Jones**

#### changed log level to debug, the

Shelling out: git --git-dir '/var/repositories/panasonic/' ls-tree -l '050883aac9524c59f4885f09dac714da0026279 5:app/controllers'

#### Works fine when I do it myself from the command-line using a normal user in the same group as apache.

#### Still get the

```
ompleted in 50ms (View: 24, DB: 5) | 500 Internal Server Error [http://10.80.89.174/projects/*****/repository/
revisions/050883aac9524c59f4885f09dac714da00262795/diff/db/migrate/20100618071926_create_*****.rb]
```
#### **#7 - 2010-08-13 06:36 - Jeffrey Jones**

#### Maybe the git shell output will help?

## git version 1.7.2 (Latest stable)

```
bash-3.2$ git --git-dir '/var/repositories/*****/' ls-tree -l '050883aac9524c59f4885f09dac714da00262795:app/co
ntrollers'
```
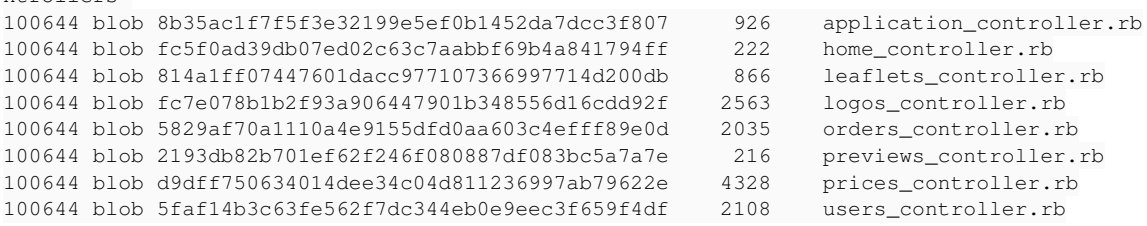

#### **#8 - 2010-08-13 11:35 - Felix Schäfer**

Passenger apps do not necessarily run as the same user as apache, check the passenger docs for more info (you could inspect the process list to find out what user redmine is run as).

#### **#9 - 2010-08-13 12:36 - Jeffrey Jones**

I did have it before so that the repo directories were owned by the redmine user (member of the apache group) that owned the redmine web-app files but that didn't work either IIRC.

Cannot check until Monday now; will double check when I get back.

#### **#10 - 2010-08-16 02:11 - Jeffrey Jones**

I turned off passenger user switching and set the default as apache, still nothing. I turned user switching back on and set the /var/repositories tree to

be owned by redmine (the user the redmine rails process is running under). Still nothing.

Does Redmine have any extra debugging output I can look at? I have tried running in Dev mode but I still get nothing useful about what could be causing the trouble. Could it be a problem with incompatibility with the latest git version (1.7.2)?

## **#11 - 2010-08-16 02:20 - Toshi MARUYAMA**

Such as db/migrate, redmine has performance problem in many files per direcroty. Try <http://www.redmine.org/attachments/3272/git-fast-browse.patch>in [#4773](https://www.redmine.org/issues/4773).

# **#12 - 2010-08-16 02:49 - Jeffrey Jones**

Hello Maruyama-san,

I don't think that is the problem, this is a small project with a small number of files.

I tried your change but that didn't fix the problem but thank you for the suggestions.

### **#13 - 2010-08-16 03:04 - Toshi MARUYAMA**

What happens with Webrick? In redmine directory, \$ ruby script/server -e "YOUR ENV (ex. development)".

### **#14 - 2010-08-16 03:12 - Jeffrey Jones**

Aha, good idea!...Yes, that works in Webrick.

If I su to the redmine user and run webrick then the repository listing works perfectly and I can see individual files and diffs.

### **#15 - 2010-08-16 03:30 - Toshi MARUYAMA**

Is git in your PATH? For apache you can use "SetEnv" in apache conf file.

### **#16 - 2010-08-16 03:51 - Toshi MARUYAMA**

For example in apache conf file.

SetEnv PATH "/git-dir:\${PATH}"

### **#17 - 2010-08-16 04:11 - Jeffrey Jones**

hmm, that would explain why the update fetch\_changeset cron jobs work but the site doesn't.

I added the SetEnv to the apache conf file (I am using centos and compiled git, the path is /usr/local/bin/git) but that didn't make a difference.

### **#18 - 2010-08-16 04:27 - Toshi MARUYAMA**

Did you restart apache?

# /etc/init.d/httpd restart

# **#19 - 2010-08-16 04:35 - Toshi MARUYAMA**

I use Fedora 12, and I have no trouble.

#### \$ rpm -qf /usr/bin/git git-1.7.2.1-2.fc12.i686

### **#20 - 2010-08-16 04:35 - Jeffrey Jones**

Yes I restarted apache.

Maybe of note: Passenger is 2.2.15

# **#21 - 2010-08-16 04:52 - Toshi MARUYAMA**

Do you set "file///GIT-BARE-REPO" in redmine? You don't need to use "file://". And you should set "/GIT-BARE-REPO".

### **#22 - 2010-08-16 05:36 - Jeffrey Jones**

## Yep, all repositories are bare repos and the path specified in redmine is

/var/repositories/name-of-repository

## **#23 - 2010-08-16 07:04 - Toshi MARUYAMA**

To use development env, redmine generate #{RAILS\_ROOT}/log/scm.stderr.log. See [source:tags/1.0.0/lib/redmine/scm/adapters/abstract\\_adapter.rb#L184](https://www.redmine.org/projects/redmine/repository/svn/entry/tags/1.0.0/lib/redmine/scm/adapters/abstract_adapter.rb#L184).

## **#24 - 2010-08-16 07:30 - Jeffrey Jones**

Aha! I found the output in the /var/log/httpd/error\_log file.

sh: git: command not found

So yes, it cannot find git even though it has been set in the apache configuration file.

### **#25 - 2010-08-16 07:44 - Felix Schäfer**

Set the full path of the git binary here [source:/trunk/lib/redmine/scm/adapters/git\\_adapter.rb#L25](https://www.redmine.org/projects/redmine/repository/svn/entry/trunk/lib/redmine/scm/adapters/git_adapter.rb#L25), that should work.

# **#26 - 2010-08-16 08:12 - Jeffrey Jones**

- *Status changed from New to Resolved*
- *% Done changed from 0 to 100*

Excellent, that did the trick. Still wondering why it couldn't find git but I don't really have time to investigate. Ach well.

# **#27 - 2010-08-16 08:27 - Felix Schäfer**

*- Status changed from Resolved to Closed*